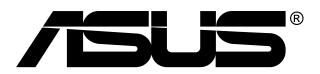

# **MB168B/MB168B+ USB monitor**

# **Uživatelská příručka**

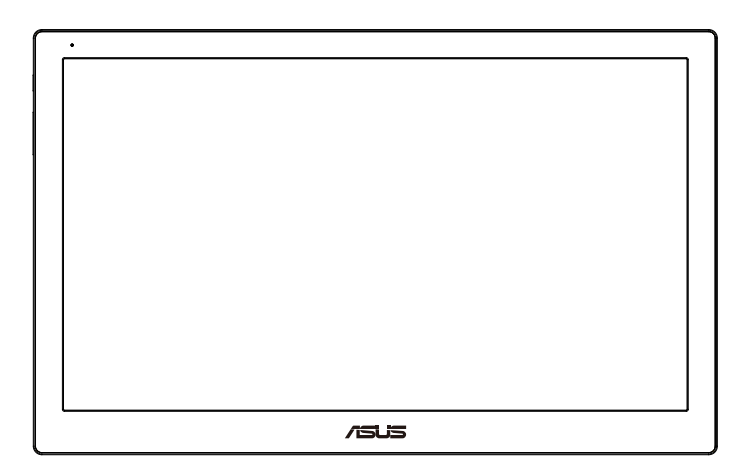

## **Obsah**

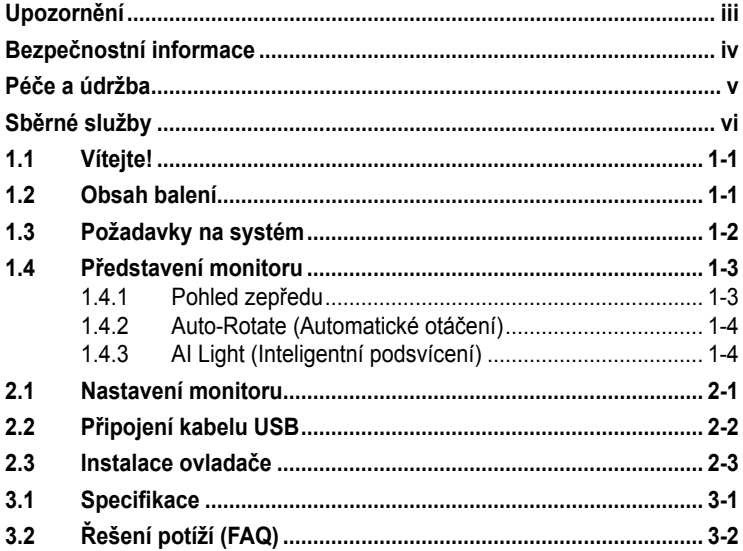

Copyright © 2013 ASUSTeK COMPUTER INC. Všechna práva vyhrazena.

Zádná část této příručky, včetně výrobků a softwaru v příručce popsaných, nesmí být<br>bez písemného souhlasu firmy. ASUSTeK COMPUTER INC. ("ASUS") reprodukována, přenesena, přepsána, uložena v systému pro ukládání dat, ani přeložena do žádného jazyka<br>v žádné podobě a žádným způsobem, kromě dokumentace uložené kupujícím pro účel<br>zálohování.

Záruka na produkt nebo službu zaniká, pokud: (1) produkt je opraven, upraven nebo změněn bez písemného svolení firmy ASUS nebo (2) výrobní číslo produktu je nečitelné nebo chybí.

ASUS POSKYTUJE TUTO PRIRUCKU "TAK, JAK JE", BEZ ZARUKY JAKEHOKOLI<br>DRUHU, AŤ VÝSLOVNÉ NEBO VYPLÝVAJÍCÍ, VČETNĚ, ALE NIKOLI JEN,<br>PŘEDPOKLÁDANÝCH ZÁRUK NEBO PODMÍNEK PRODEJNOSTI A VHODNOSTI PRO<br>URČITÝ ÚČEL. V ŽÁDNÉM PŘÍPADĚ N NEBO VE VÝROBKU.

TECHNICKÉ ÚDAJE A INFORMACE OBSAŽENÉ V TÉTO PŘÍRUČCE JSOU POSKYTNUTY JEN PRO INFORMACI, MOHOU SE KDYKOLIV ZMENIT BEZ<br>PŘEDCHOZÍHO UPOZORNĚNÍ, A NEMĚLY BY BYT POVAŽOVÁNY ZA ZÁVAZEK<br>FIRMY ASUS. ASUS NEODPOVÍDÁ ZA ŽÁDNÉ CHYBY A NEPŘESNOSTI, KTERÉ SE<br>MOHOU OBJEVIT V TÉTO PŘÍRUČCE, VČE **POPSANÝCH** 

Produkty a názvy firem v této příručce mohou, ale nemusí být registrovanými obchodními<br>známkami nebo copyrighty příslušných firem, a používají se zde pouze pro identifikaci a<br>objasnění a ve prospěch jejich majitelů, bez zá

## <span id="page-2-0"></span>**Upozornění**

#### **Prohlášení pro Federální komunikační komisi**

Toto zařízení vyhovuje části 15 předpisů FCC. Provoz vyžaduje splnění následujících dvou podmínek:

- Toto zařízení nesmí způsobovat škodlivé rušení, a
- Toto zařízení musí přijmout veškeré přijaté rušení, včetně rušení, které by mohlo způsobit nežádoucí činnost.

Toto zařízení bylo testováno a bylo shledáno, že vyhovuje omezením pro digitální zařízení třídy B, dle části 15 pravidel Federální komunikační komise (FCC). Tato omezení mají poskytnout rozumnou ochranu před škodlivým rušením pro instalace v obytných prostorách. Toto zařízení generuje, používá a může vyzařovat energii na rozhlasové frekvenci, a pokud není instalováno a používáno podle pokynů, může rušit rádiovou komunikaci. Neexistuje však žádná záruka, že v konkrétní instalaci nedojde k rušení. Pokud toto zařízení způsobuje škodlivé rušení příjmu rozhlasu nebo televize, což lze zjistit tak, že zařízení vypnete a zapnete, uživateli doporučujeme zkusit odstranit rušení pomocí jedné nebo několika z následujících metod:

- Otočit nebo přemístit přijímací anténu.
- Zvětšit odstup mezi zařízením a přijímačem.
- Připojit zařízení do zásuvky na jiném okruhu, než do kterého je připojen přijímač.
- Poraďte se s dodavatelem nebo zkušeným rozhlasovým/TV technikem.

#### **Prohlášení pro kanadské Ministerstvo komunikací**

Toto digitální zařízení nepřekračuje limity třídy B pro vyzařování v rádiovém pásmu z digitálních zařízení, jak je stanoví předpisy o rádiovém rušení kanadského Ministerstva komunikací.

Toto digitální zařízení třídy B vyhovuje kanadské normě ICES-003.

## <span id="page-3-0"></span>**Bezpečnostní informace**

- Před přípravou tohoto USB monitoru k použití si pečlivě přečtěte veškerou dodávanou dokumentaci.
- Aby nedošlo k požáru nebo zásahu elektrickým proudem, nevystavujte tento USB monitor dešti ani vlhkosti.
- Nepokoušejte se rozebírat kryt tohoto USB monitoru.
- Před použitím tohoto USB monitoru zkontrolujte, zda jsou všechny kabely správně zapojeny a zda nejsou napájecí kabely poškozeny. Při zijštění jakéhokoli poškození okamžitě kontaktujte prodejce.
- Vyhýbejte se extrémně prašnému prostředí, změnám teploty a vlhkosti. Tento USB monitor neumisťuje do prostor, kde hrozí navlhnutí/ postříkání. Tento USB monitor umístěte na stabilní povrch.
- Zabraňte vniknutí předmětů a kapalin do otvorů/výřezů na krytu tohoto USB monitoru.
- V případě technických potíží s tímto USB monitorem se obraťte na kvalifikovaného servisního technika nebo prodejce.
- Tento USB monitor je napájen portem USB, který odpovídá okruhu LPS a SELV podle IEC60950-1:2005.

## <span id="page-4-0"></span>**Péče a údržba**

- Čištění: Vypněte monitor a odpojte napájecí kabel. Povrch monitoru čistěte hadříkem, který nedře a nepouští vlákna. Odolné skvrny lze odstranit hadříkem navlhčeným v jemném čistícím prostředku.
- Nepoužívejte čistící prostředek s obsahem alkoholu nebo acetonu. Použijte čistící prostředek určený na LCD monitory. Nestříkejte čistící prostředek přímo na povrch displeje, hrozí vniknutí do monitoru a úraz elektrickým proudem.

#### **Následující symptomy jsou normální, nejde o závadu:**

- V závislosti na pozadí pracovní plochy se může mírně odlišovat jas různých částí displeje.
- Pokud zobrazujete stejný obraz několik hodin, může se do displeje "vypálit" a přetrvávat. Displej se postupně, ale pomalu "vzpamatuje", nebo jej na několik hodin vypněte.
- Pokud je displej černý nebo bliká nebo vůbec nefunguje, obraťte se na servis nebo prodejce se žádostí o opravu. Nepokoušejte se jej opravovat sami!

#### **Konvence použité v této příručce**

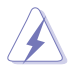

VAROVÁNÍ: Informace ohledně prevence úrazů při akcích prováděných uživatelem.

POZOR: Informace ohledně prevence poškození součásti při akcích prováděných uživatelem.

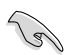

DŮLEŽITÉ: Pokyny, které MUSÍTE přesně dodržet.

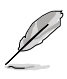

POZNÁMKA: Další informace a tipy pomáhající při činnosti.

#### <span id="page-5-0"></span>**Kde najdete další informace**

Další informace a aktualizace produktu a softwaru jsou dostupné z níže uvedených zdrojů.

#### **1. Web ASUS**

Celosvětový web ASUS nabízí aktualizované informace o hardwaru a softwaru ASUS. Viz **<http://www.asus.com>**

#### **2. Volitelná dokumentace**

S produktem může být dodávána volitelná dokumentace, poskytovaná prodejcem. Tyto dokumenty nejsou standardní součástí balení.

## **Sběrné služby**

Programy pro recyklaci a sběr použitých produktů společnosti ASUS vycházejí z našeho závazku dodržování nejvyšších standardů pro ochranu našeho životního prostředí. Věříme, že poskytováním těchto řešení našim zákazníkům umožníme odpovědně recyklovat naše produkty, baterie a další součásti a také obalové materiály.

Podrobné informace o recyklaci v různých regionech viz **<http://csr.asus.com/english/Takeback.htm>**.

## <span id="page-6-0"></span>**1.1 Vítejte!**

Děkujeme, že jste zakoupili USB monitor ASUS® !

Tento nejnovější ASUS USB monitor přináší velkou mobilitu, zjednodušuje každodenního život a vylepšuje zážitek a styl sledování.

## **1.2 Obsah balení**

Překontrolujte, zda jste obdrželi všechny součásti:

- $\checkmark$  USB monitor
- $\checkmark$ Stručná příručka
- $\checkmark$  Jednotka CD-ROM
- Záruční list
- $\checkmark$  USB 3.0 kabel
- $\checkmark$  Kožené pouzdro/stojánek

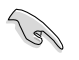

• V případě, že některá z výše uvedených součástí chybí nebo je poškozena, okamžitě kontaktujte prodejce.

### <span id="page-7-0"></span>**1.3 Požadavky na systém**

#### **Minimální požadavky:**

- Operační systém Windows 7 s procesorem 1,4 GHz Core 2 Duo
- 1 GB RAM

#### **Doporučené požadavky:**

- Operační systém Windows 7 s procesorem 2,4 GHz Core 2 Duo nebo výkonnějším
- 2GB RAM

#### **Doporučení pro přehrávání videa:**

- Windows Media Player(WMP)
- CyberLink PowerDVD
- Core WinDVD
- <span id="page-8-0"></span>**1.4 Představení monitoru**
- **1.4.1 Pohled zepředu**

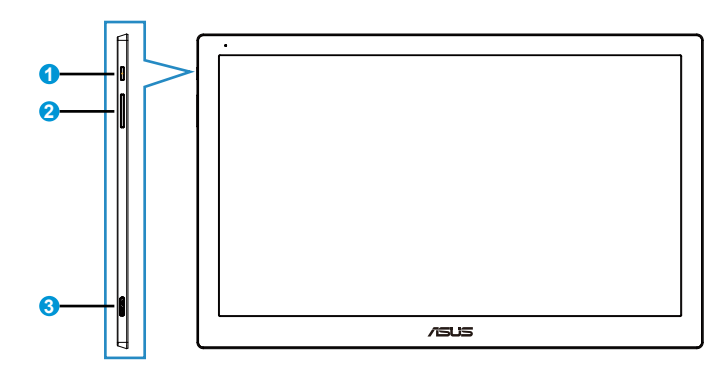

- 1. Tlačítko/Indikátor napájení
	- Stisknutím tohoto tlačítka zapnete/vypnete monitor.
	- V následující tabulce je popsána barva indikátoru napájení.

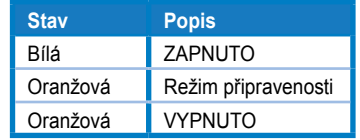

- 2. Nastavení jasu
	- Toto tlačítko slouží k nastavení úrovně jasu. Pozor: pokud je zapnutá funkce **AI Light (Inteligentní podsvícení)**, toto tlačítko není aktivní.
	- Chcete-li jej aktivovat, musíte deaktivovat funkci **AI Light (Inteligentní podsvícení)**.
- 3. Port mikro B USB 3.0

#### <span id="page-9-0"></span>**1.4.2 Auto-Rotate (Automatické otáčení)**

Tento USB monitor je vybaven **G-snímačem**, který snímá jeho aktuální polohu. Obraz na obrazovce se automaticky mění z orientace na šířku na orientaci na výšku nebo naopak v závislosti na aktuální poloze monitoru.

Chcete-li tuto funkci deaktivovat, musíte zrušit její zaškrtnutí prostřednictvím nástroje **ASUS Ezlink Utility**.

#### **1.4.3 AI Light (Inteligentní podsvícení)**

Tento monitor dokáže automaticky upravovat svoji úroveň jasu podle okolního osvětlení.

Po zapnutí funkce **AI Light (Inteligentní podsvícení)** bude nastavení jasu programování snímačem okolního osvětlení. V takovém případě bude tlačítko nastavení jasu dočasně neaktivní. Chcete-li tuto funkci znovu aktivovat, deaktivujte funkci **AI Light (Inteligentní podsvícení)** v nástroji **ASUS Ezlink Utility**.

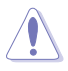

• Funkce **Auto-Rotate (Automatické otáčení)** a **AI Light (Inteligentní podsvícení)** nefungují v operačním systému **MAC OS** nebo **Windows XP**.

#### <span id="page-10-0"></span>**2.1 Nastavení monitoru**

- V zájmu optimálního pozorování doporučujeme podívat se tak, abyste viděli celou plochu monitoru, a pak nastavit sklon, který vám nejvíc vyhovuje.
- Kožené pouzdro umožňuje nastavit úhel monitoru ve dvou polohách.
- Úhel zobrazení lze nastavit dvěma páskami. Pro svislou polohu použijte vzdálenější pásek od horního krytu. Pro naklopení dozadu použijte druhý pásek.

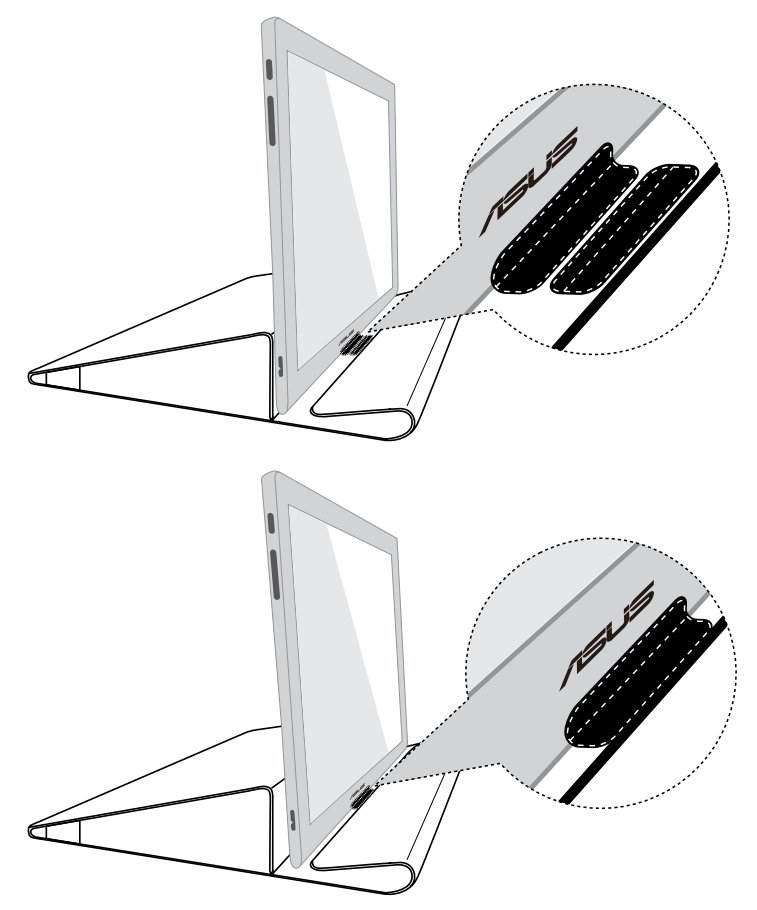

## <span id="page-11-0"></span>**2.2 Připojení kabelu USB**

Připojte jeden konec kabelu USB k portu USB monitoru a druhý konec k portu USB počítače

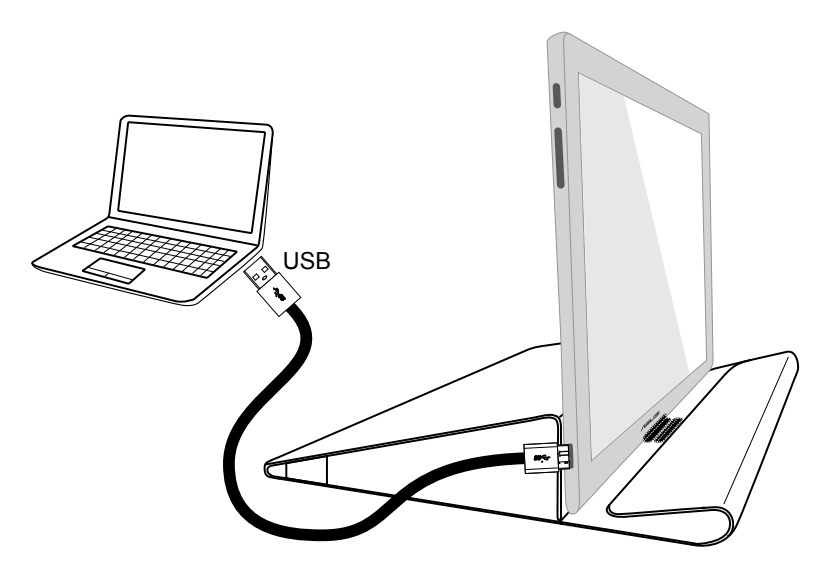

## <span id="page-12-0"></span>**2.3 Instalace ovladače**

Tento USB monitor bude fungovat pouze po správném nainstalování dodaného podpůrného disku CD. Před instalací zkontrolujte, zda je připojen kabel USB mezi USB monitor a počítač.

Po vložení dodaného podpůrného disku CD do počítače se automaticky spustí program pro nainstalování potřebného softwaru a ovladače.

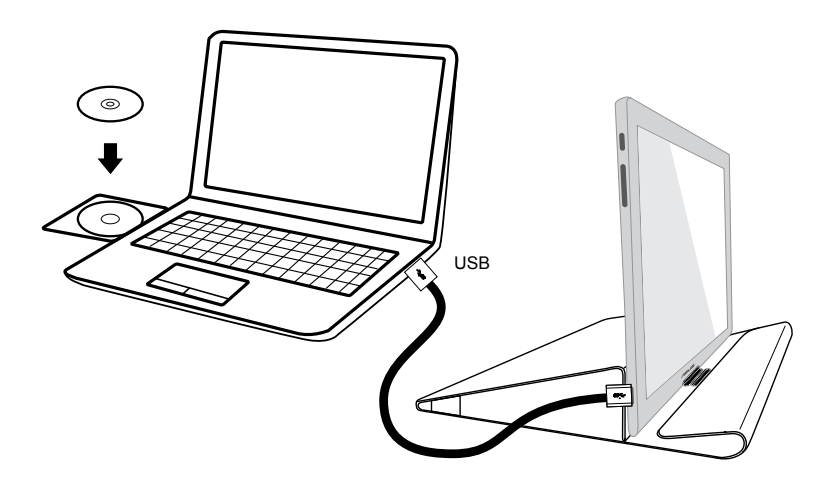

- Některé antivirové programy mohou zabraňovat automatickému spuštění tohoto programu. V takovém případě nainstalujte software ručně.
- V operačním systému **MAC OS** se tento program automaticky nespustí.

## <span id="page-13-0"></span>**3.1 Specifikace**

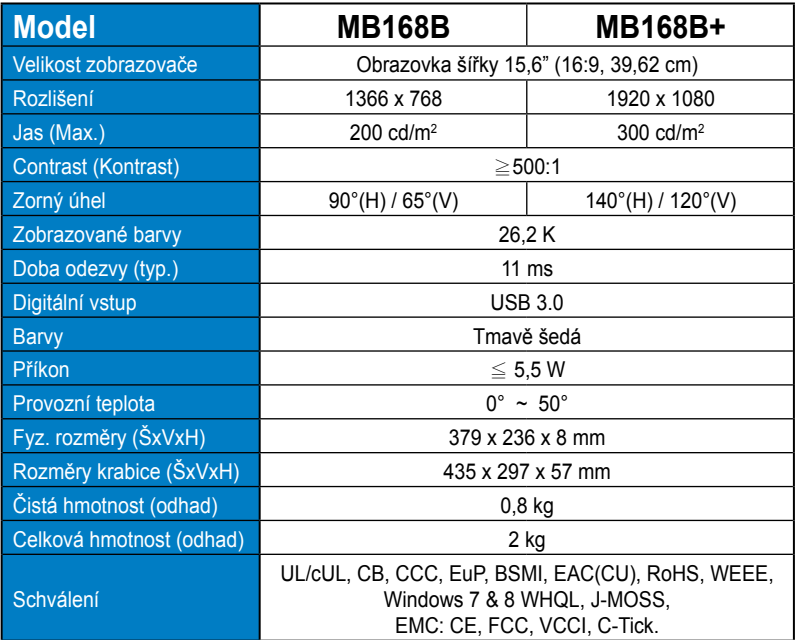

\*Technické parametry se mohou bez upozornění měnit.

## <span id="page-14-0"></span>**3.2 Řešení potíží (FAQ)**

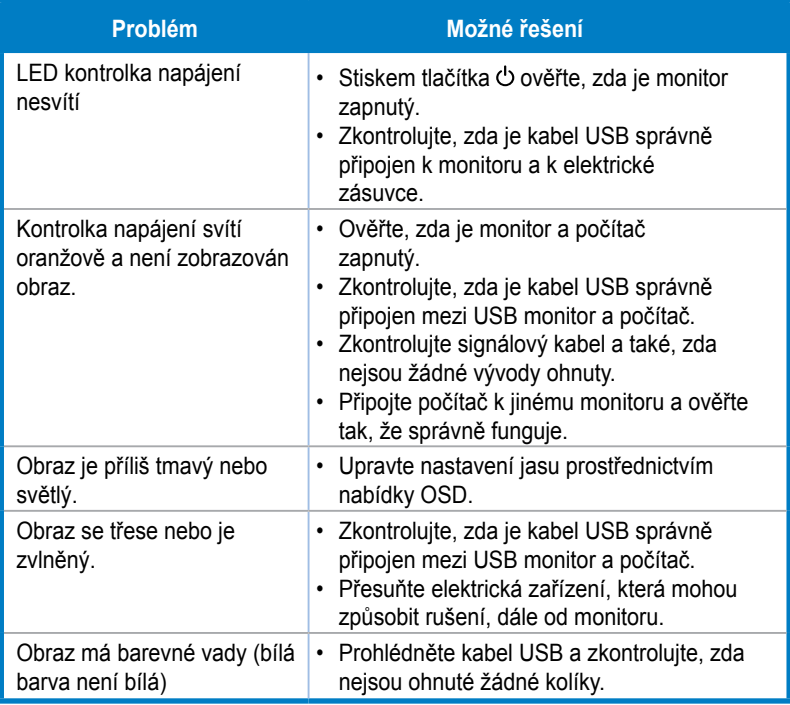